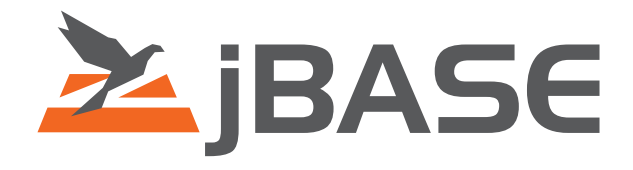

# jEDI Development Kit User Guide

**© 2006, 2016 Zumasys, Inc.**

## **Contents**

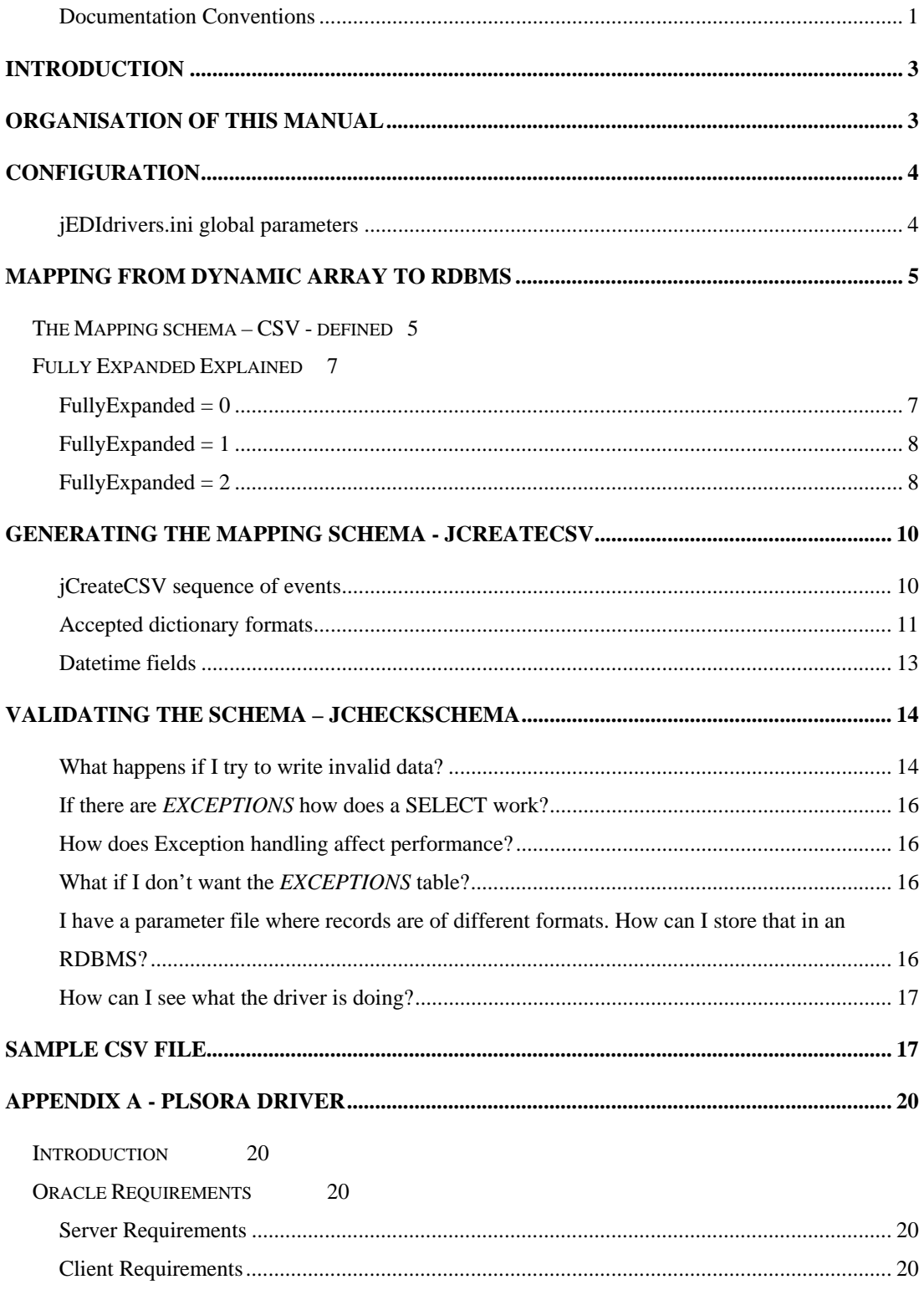

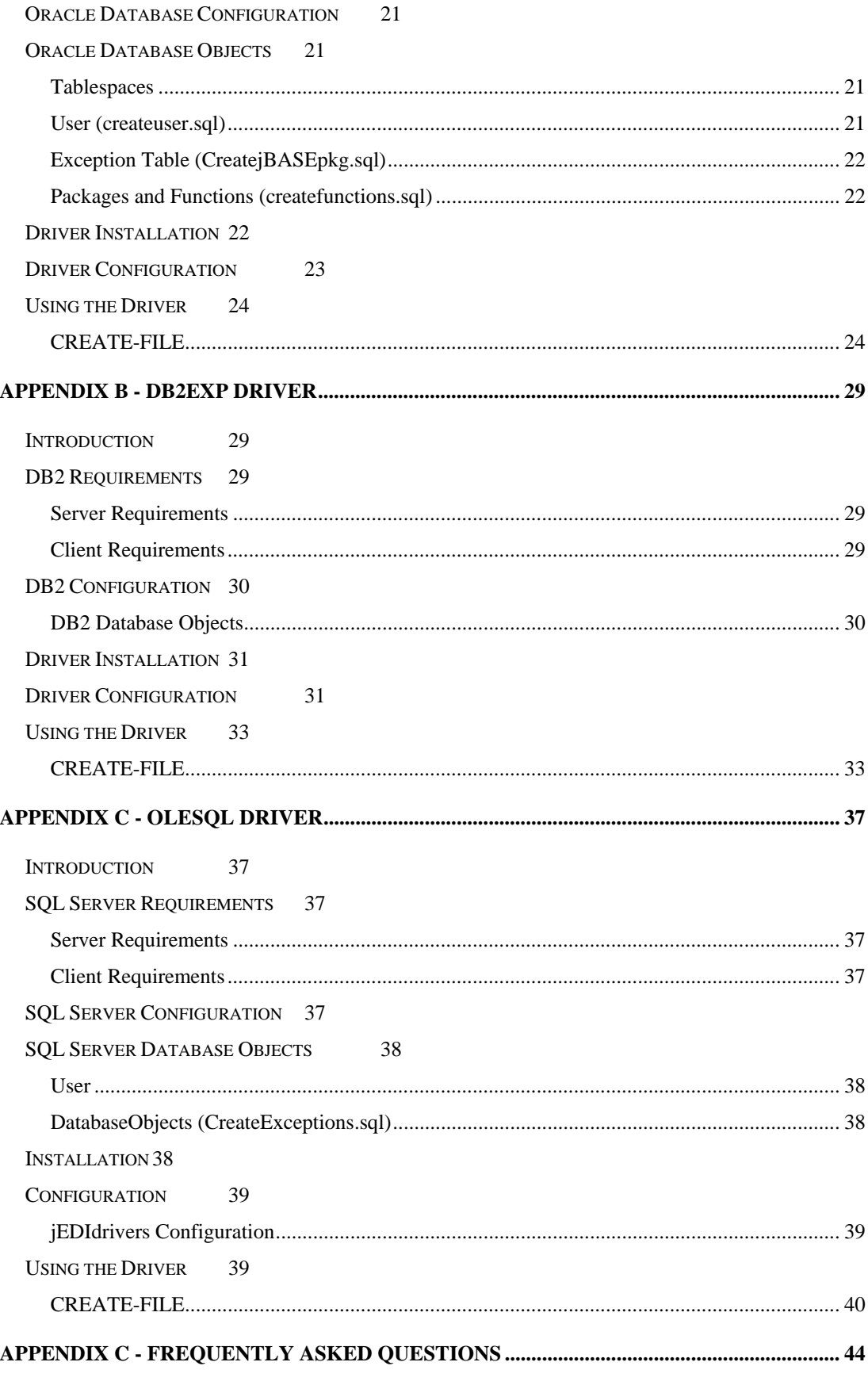

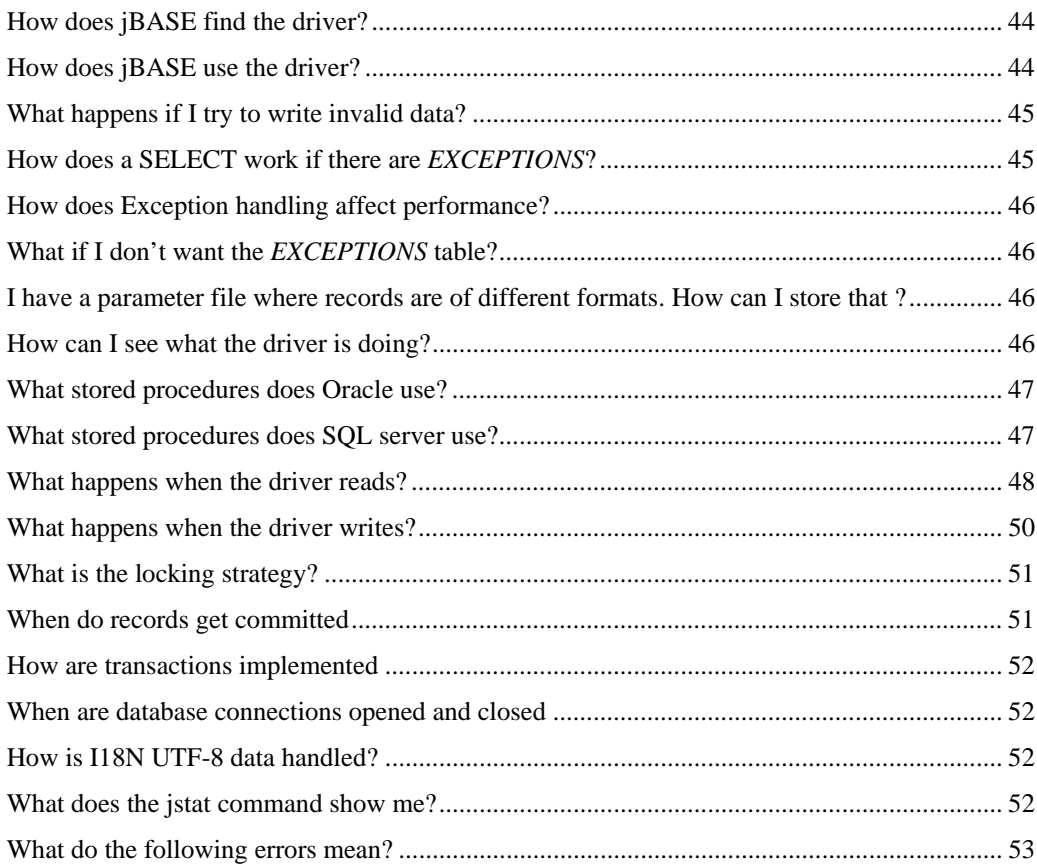

## <span id="page-4-0"></span>**Documentation Conventions**

This manual uses the following conventions:

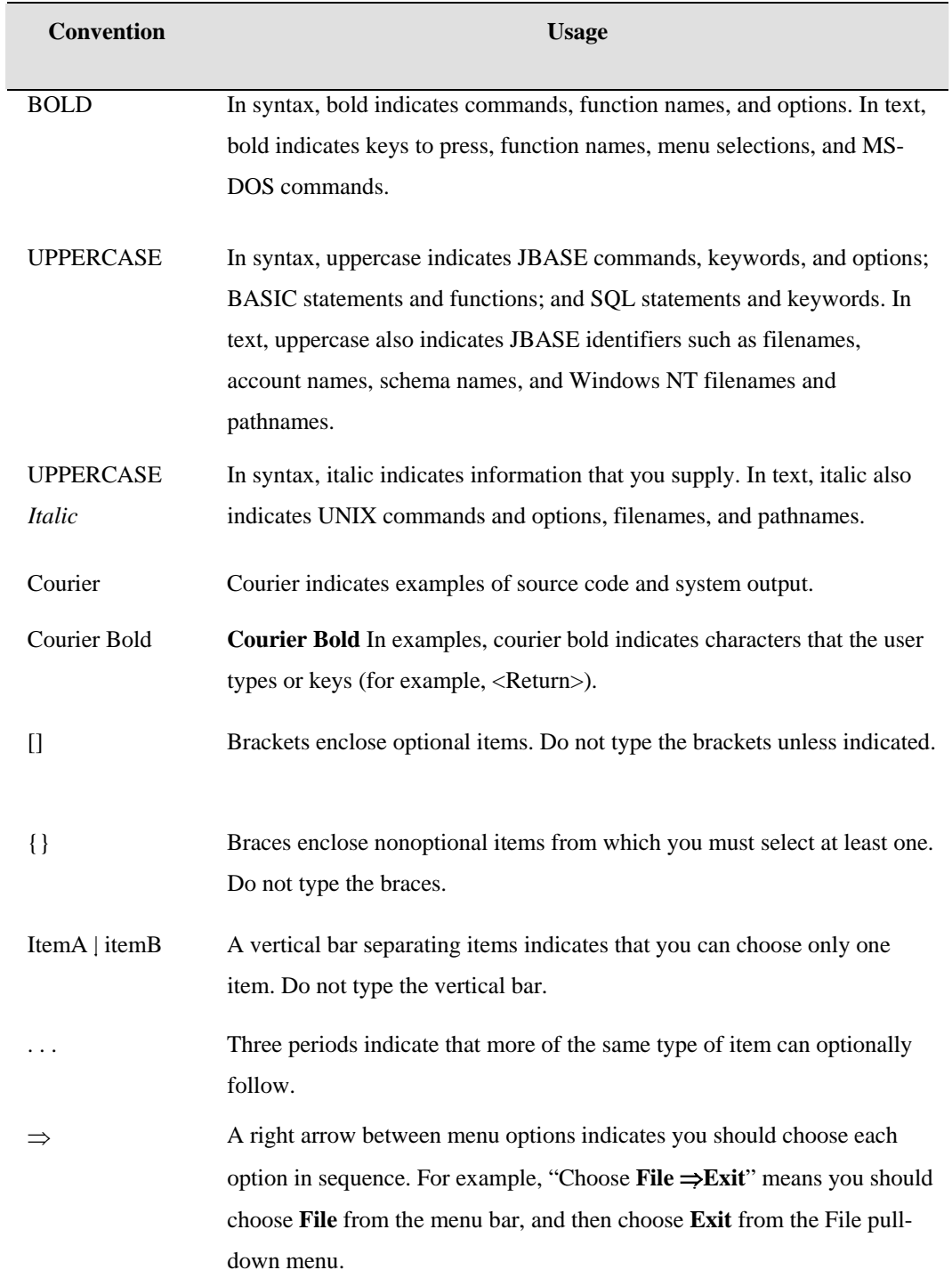

Syntax definitions and examples are indented for ease in reading.

All punctuation marks included in the syntax—for example, commas, parentheses, or quotation marks—are required unless otherwise indicated.

Syntax lines that do not fit on one line in this manual are continued on subsequent lines. The continuation lines are indented. When entering syntax, type the entire syntax entry, including the continuation lines, on the same input line.

## <span id="page-6-0"></span>**INTRODUCTION**

The jBASE database adheres to a similar model of the Reality/PICK database storing records as 'dynamic arrays' in 'hashed' files. You can view these records in a manner similar to SQL using jQL (jBASE's version of the ENGLISH/ACCESS query language from Reality/PICK). However, as the jBASE query language is not (currently) ANSI SQL compliant there are those who feel the need to use a 'relational' database (typically referred to as RDBMS). With the development of the jEDI architecture in jBASE the ability to use any database to store records was made possible. The problem for most (if not all) jBASE users is mapping their existing record structure on to the RDBMS. The *jEDI Development Kit* (jDK not to be confused with JDK – Java Development Kit) attempts to automate this as much as possible. There are several 'drivers' (shared objects), which work in conjunction with the jDK. These drivers work with their own specific RDBMS but rely on the jDK to generate the mapping between the dynamic array – on the jBASE side – and the columns in tables – on the RDBMS side.

## **ORGANISATION OF THIS MANUAL**

This manual is split into two main sections. The first section provides generic information that is relevant to all jEDI Development Kits. The latter section provides detailed information specific to particular jDK drivers. It is recommended for new users of the jDK to read the first section before referring to the section dedicated to the particular driver of interest.

## <span id="page-7-0"></span>**CONFIGURATION**

The jDK driver suite relies, to some extent, on an initialisation file for critical parameters; called *jEDIdrivers.ini* its functions are similar to a "profile" on Unix operating systems. In fact the file is expected to be placed in **/etc** for global settings and if placed in *\$HOME* it is named **.jEDIdrivers.ini**. On Windows the file is always **jEDIdrivers.ini** but can exist in *%SYSTEMROOT%* or *%HOME%*.

## **jEDIdrivers.ini global parameters**

Below is an example of the non-driver parameters with a description (*note the parameters ARE case sensitive)*:

[General]

.

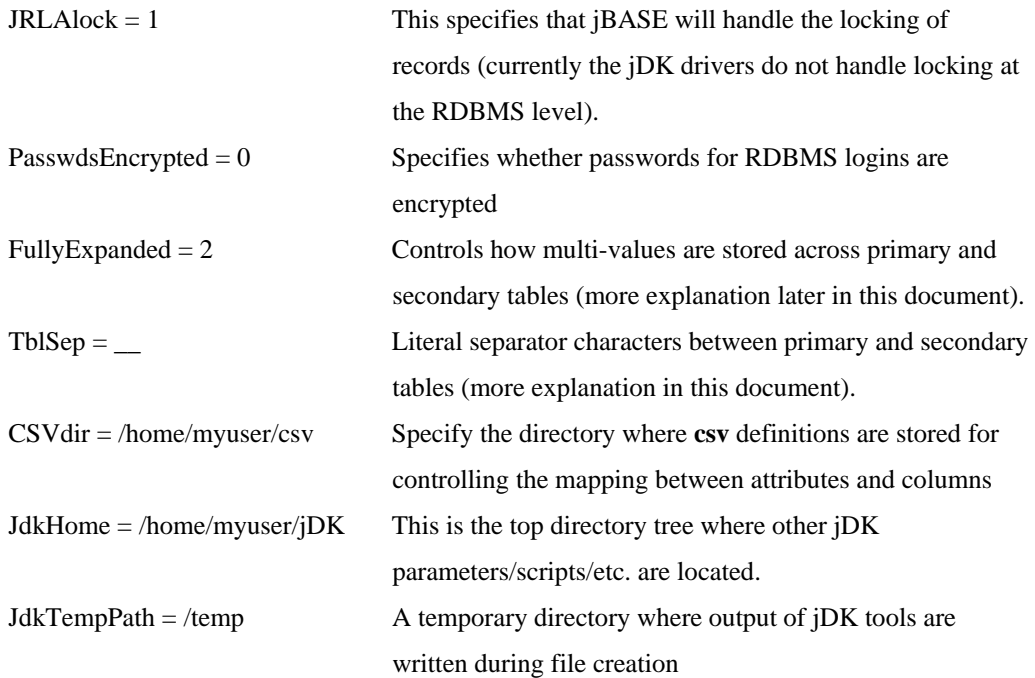

## <span id="page-8-0"></span>**MAPPING FROM DYNAMIC ARRAY TO RDBMS**

Generally, attributes in a dynamic array (*record*) are mapped to an individual column in a table (*row*).

## **The Mapping schema – CSV - defined**

The mapping for the jDK drivers is driven by *csv* (comma separated value) files; the fields are:

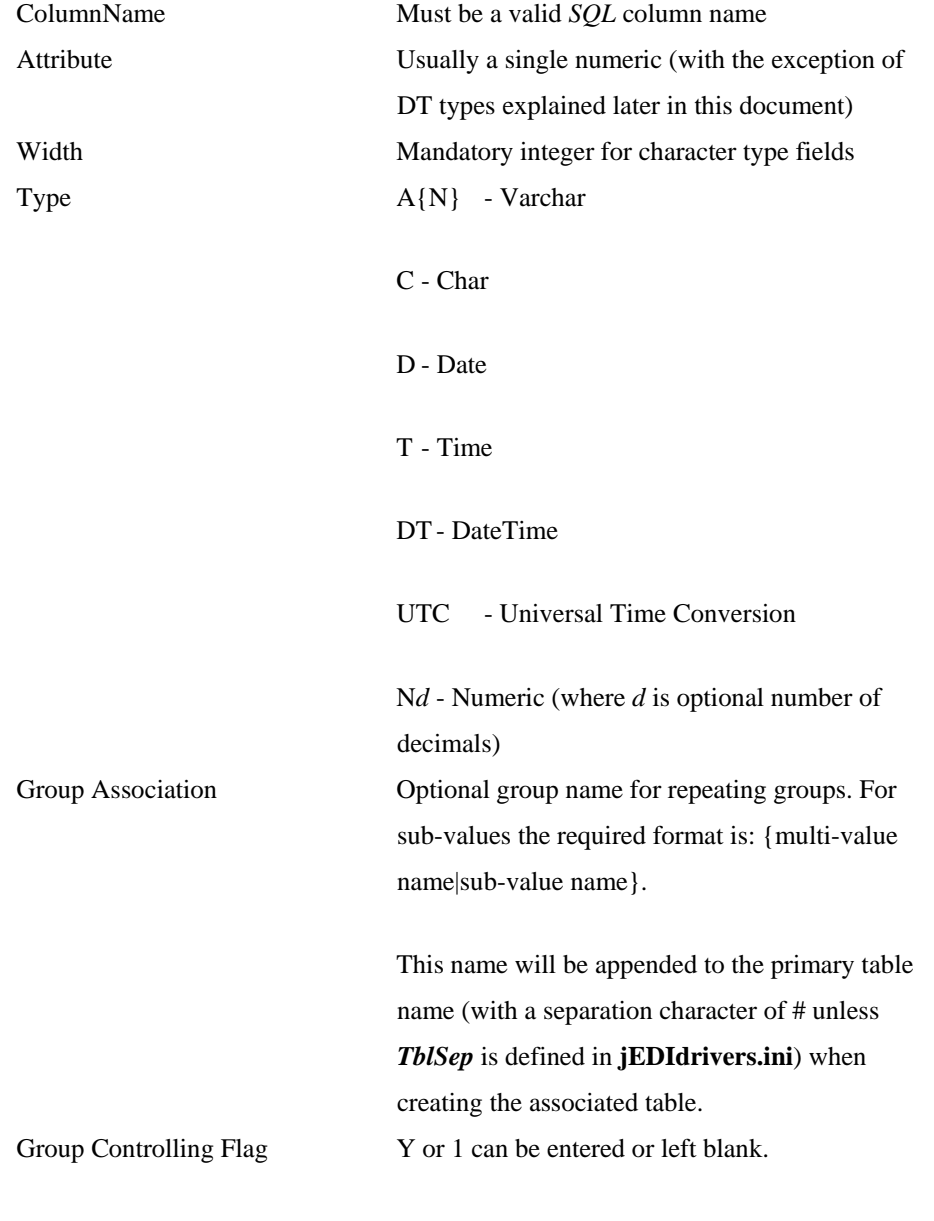

This should be entered against the field which will

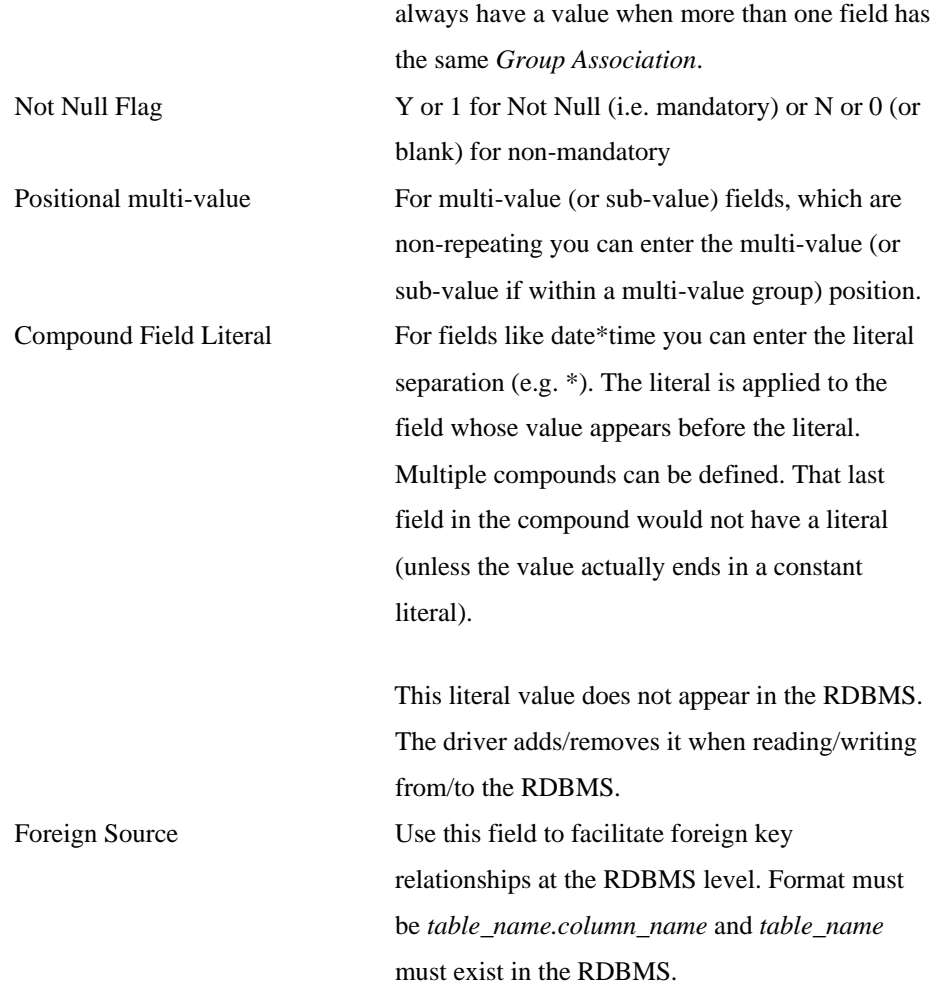

There must be at least two lines, the first pointing to attribute  $0$  and at least one line pointing to an attribute other than 0. One exception is an **empty** csv file, which implies a 2-column table where the entire record (dynamic array) is stored in a *BLOB* type column.

## <span id="page-10-0"></span>**Fully Expanded Explained**

This parameter (from *jEDIdrivers.ini*) has three settings: 0, 1 and 2. It affects the way the first multi-value (or sub-value) is handled on the target RDBMS when defining *Associations*. Because the hash file model can read and write whole records faster than most (if not all) RDBMS an attempt has been made to improve performance of a jEDI by reducing the number of *fetches* and *insert/update* operations.

#### **EXAMPLE**

Suppose you have a Customer file with a *Contacts* field, which can repeat. This would require two tables:

One for the primary *Customer* details and Another for the repeating *Contacts* (ideally just a *key* to a Contact file/table).

When typically reading an existing customer you would *SELECT* the columns from the Customer file (table) and the Contacts file (table); Now suppose that virtually all the Customer records never have more than one contact (even though they have the facility to in the database). The READ operation always has to do two fetches (note, this is not necessarily true in the jDK driver suite due to the *VMC\_column* behaviour previously explained) to bring back all the details.

Customer File

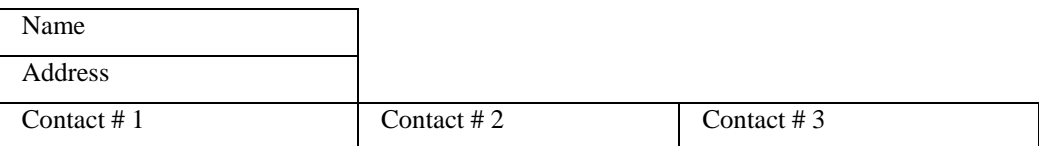

## **FullyExpanded = 0**

Using the above example the jDK forces the first multi-value to appear in the primary table (i.e. *Customer*). If the customer being read has only one contact the whole record is retrieved with a single fetch (the **VMC** Contacts column would be '1' so the driver knows no more fetches are required). You can create *Views* (the jDK can automate some of this), which combine the first multi-value to the associated repeating table's values to make the associated set appear as one.

The disadvantage of this format is the reshuffling of data if the first multi-value is deleted. Currently the jDK drivers do not optimise updates therefore, it updates the whole record.

In the example below, there are three contacts associated with this customer record; the **VMC\_Contacts** value would be 3.

<span id="page-11-0"></span>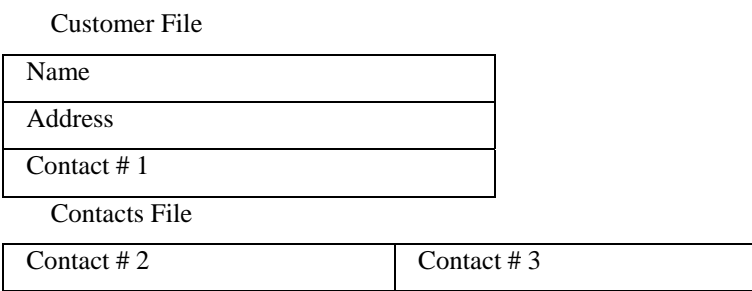

## **FullyExpanded = 1**

This is similar to zero except it repeats the first multi-value in both the primary table (i.e. *Customer*) and associated table (i.e. *Contacts*). The advantage of this is that a *view* is not required to query the repeating fields. The disadvantage is that if updates are made outside the jBASE environment the user must be aware that the first value must be updated in two tables (e.g. in this case *Customer* and *Contacts*).

Keeping with the previous example **VMC\_Contacts** value would be 3.

Customer File

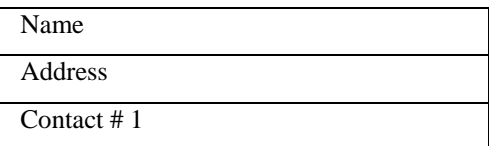

Contacts File

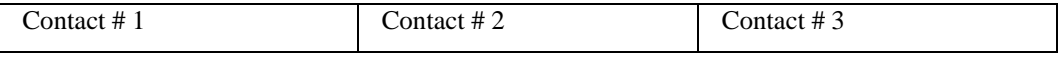

## **FullyExpanded = 2**

This format is more like the traditional RDBMS way of handling repeating groups. All the repeating fields are stored in their respective table(s). There is still a *VMC\_column* in the primary table for each associated group therefore the driver knows how many rows to expect.

Again, in the example below **VMC\_Contacts** value would be 3.

Customer File

Name

Address

#### Contacts File

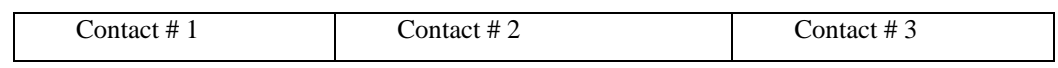

## <span id="page-13-0"></span>**GENERATING THE MAPPING SCHEMA - JCREATECSV**

This command generates the comma-separated file (CSV) used for mapping the dynamic array to the columns in a relational table. It gets its information from an existing dictionary of a file in jBASE (note, this can be any file that satisfies an OPEN 'DICT' command in jBASIC); jBASE supports a variety of dictionary formats, as does jCreateCSV.

#### **SYNTAX**

```
jCreateCSV file_name target.csv {prefix_chars} {options}
```
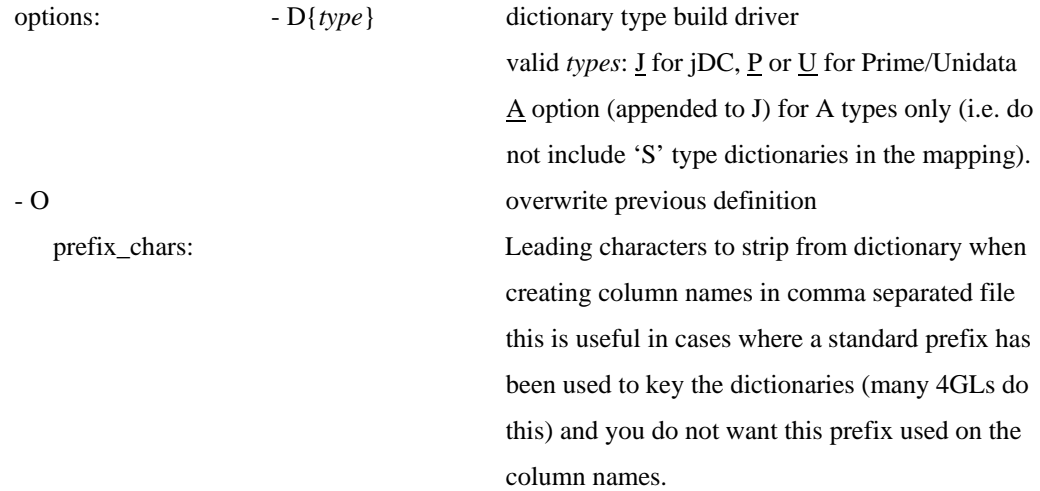

## **jCreateCSV sequence of events**

First, it selects, reads and vets all the dictionaries (e.g. if the  $\triangle$  option was used it ignores 'S' type dictionaries) and ignores duplicates. Sorting is in ascending attribute order. There **must** be at least one definition pointing to attribute 0 (i.e. the record key).

Sorting is in ascending attribute order and scanned for associated groupings. Finally, it writes a resulting CSV to the *CSVdir* (as defined in the *jEDIdrivers.ini*).

### <span id="page-14-0"></span>**Accepted dictionary formats**

The classic Reality/PICK style – 'A' (or 'S') – type dictionary describes individual attributes reasonably well. Unlike the 'D' type dictionary, it does not, support the definition of repeating groups (multi-value/subvalue fields). To accomplish this you must use the *jBASE Extended Dictionary*. These are extra attributes, which appear after the last 'normal' attribute of a Reality/PICK style dictionary, typically starting at attribute 30 (although this is user definable).

For the 'D' type approach you can also include 'V' or 'I' types to handle things like:

Compound fields – e.g. DATE\*TIME e.g. FIELD(@*defining\_dict*, "\*", 2) Position multi-values e.g. EXTRACT(@RECORD, *attr*, *mv\_pos*)

For 'A' (or 'S') type dictionaries you can achieve similar results:

Compound field example …  $<8$ > G1\*1 … Positional multi-values  $<1>S$  $2 > 0$ <8> Tfilename;Xmv\_pos;;attr

In the case where the field type is not explicit (i.e. the *Extended Dictionary* is either missing or incomplete) the following rules apply:

![](_page_14_Picture_117.jpeg)

![](_page_15_Picture_111.jpeg)

Here is an example of a generated CSV from dictionaries often found in the *jDP* samples (note the *Controlling* value against HARDWARE was added manually afterwards).

![](_page_15_Picture_112.jpeg)

This definition implies two tables:

Primary table (CUSTOMER) which holds all the fields with no *Association* Multi-value association – *HARDWARE* – which generates the table CUSTOMER#HARDWARE

## <span id="page-16-0"></span>**Datetime fields**

As RDBMS databases typically have a *datetime* field whereas jBASE internally uses *date* and *time* separately, it is possible to make use of both portions by defining a DT type field in the *CSV*. This splits the date and time into separate entities on jBASE, which merges on the RDBMS side. It supports the following combinations:

Date and Time on separate attributes.

To achieve this specify the *Attribute* field as *date\_attr*|*time\_attr.* Date and Time on the same attribute but specific multi-values.

Simply specify the DT type field with a single attribute.

Date and Time in the same field as a compound field.

Same as option 2 but specify a *SplitChar*.

Currently maintained at the *CSV* level

Here as an example of all three scenarios:

![](_page_16_Picture_125.jpeg)

The above csv has a key field of *CUST* and three Datetime fields

#### SPLITDT

The *date* will appear in attribute 1 and the *time* in attribute 2

MVDT

Will appear as *date*]*time* on attribute 3 (i.e. multi-values 1 and 2)

#### COMPDT

Will appear as *date*\**time* on attribute 4.

## <span id="page-17-0"></span>**VALIDATING THE SCHEMA – JCHECKSCHEMA**

Once you have generated the CSV run jCheckSchema against an existing file (typically a hashed file). This will highlight any problem areas (e.g. invalid ASCII characters in a numeric, date or time field) and automatically adjust lengths of alpha{-numeric} fields (as the RDBMS world uses fixed length fields for it's character fields).

#### **Syntax**

jCheckSchema file\_name csv\_definition {recordkey} {-options}

![](_page_17_Picture_109.jpeg)

### **What happens if I try to write invalid data?**

The CSV definition used when creating the file – and table(s) – determines what data types are valid and which fields are repeating. Unlike jBASE, it can only store values that are consistent with these data types. Some of the drivers have built-in logic for handling invalid records. The **TrapErrs** parameter in the jEDIdrivers.ini determines its use. Setting this variable to '1' ensures that all writes will succeed regardless of whether the record is consistent with the CSV structure or not. The way this is handled is via an *EXCEPTIONS* table (created as part of the *driver* installation). This table holds the following fields:

filename item-id update timestamp program which performed the write dynamic array record image

When a jBASE application tries to read back this record it first attempts to read from the intended table. If not found it looks in the *EXCEPTIONS* table and the application does not perceive any difference in logic flow.

**It is possible to setup automatic emails to notify various parties when an exception occurs. Although this is outside the boundaries of jBASE, the database administrator can implement this feature without interfering with the workings of the driver.** 

### <span id="page-19-0"></span>**If there are** *EXCEPTIONS* **how does a SELECT work?**

A *SELECT* from jBASE initiates a *SELECT* from the primary table. If **TrapErrs** is set to '1', it includes a *UNION ALL* on the EXCEPTIONS table based on the current filename.

### **How does Exception handling affect performance?**

The problem with relying on **TrapErrs** to catch your mistakes is that there is extra work needed by the driver to ensure data integrity. The following points highlight this:

For every read where no record is found on the primary table, an additional SELECT is performed on the *EXCEPTIONS* table (the same goes for **deleting** records).

For writes, the driver tries to detect if invalid data is being used, then calls the stored procedure to handle and update the table(s). If any update fails the driver has to then update the *EXCEPTIONS* table.

If performing a write on a table with no repeating groups it needs to check if the record was previously in the *EXCEPTIONS* table and if so delete it.

Any SELECT has to include the *EXCEPTIONS* table to ensure all records are retrieved.

### **What if I don't want the** *EXCEPTIONS* **table?**

Set **TrapErrs** to 0. This means that an invalid write from jBASE will cause an error. The offending program can be coded with an *ON ERROR* clause and handle the error programmatically. If this is not done the application will see a write error message with: (I)gnore, (R)etry, (Q)uit

options

## **I have a parameter file where records are of different formats. How can I store that in an RDBMS?**

If you use an empty CSV file as the definition for your table, it creates the records with a generic record\_id and record image (i.e. the dynamic array); referred to (sometimes) as a 'BLOB'.

### <span id="page-20-0"></span>**How can I see what the driver is doing?**

There are two tracing methods: screen and logfile. First, you must set a trace level: %JEDI\_*drivertype*\_TRACE%

For a basic trace of I/O set this environment variable to '1'. For a more detailed trace use '2' (more detail levels may be introduced later).

Next, you can optionally define:

%JEDI\_*drivertype*\_LOG% to '1' and %JEDI\_*drivertype*\_LOGFILE% to the name of the file you want to store the trace information.

You can also set:

%JEDI\_*drivertype*\_DISPLAY% to '1' to display the log to the screen at the same time.

**NOTE**: if you do not set %JEDI\_*drivertype*\_LOG% it assumes %JEDI\_*drivertype*\_DISPLAY%.

## **SAMPLE CSV FILE**

![](_page_20_Picture_142.jpeg)

![](_page_21_Picture_208.jpeg)

![](_page_22_Picture_23.jpeg)

**NOTE**: you do not have to define every attribute. Missing attributes will not be used which is useful when migrating an existing file and other attributes have become redundant.

## <span id="page-23-0"></span>**APPENDIX A - PLSORA DRIVER**

## **Introduction**

The jDK PLSORA driver bridges the gap between jBASE and ORACLE with little or no intervention of the jBASE application developer, so that it is transparent for jBASE applications to access Oracle database. Moving the data from the traditional 'hash file' environment to the RDBMS (e.g. ORACLE) environment brings with it one intrinsic point of which a user should be aware. The 'multi-value' environment is different to the 'RDBMS' environment in the sense that the underlying management of data is different. From a high-level user perspective, they appear (and in fact are) both the same - "the application retrieves data from the database". The method by which the database drivers deliver and manipulate the data 'under the covers' are however very different. Put simply – performing a 'COUNT' operation in one manufacturers database will yield the same results as performing a 'COUNT' on the same data in a different manufactures database, but the method by which the count was generated will differ.

## **Oracle Requirements**

## **Server Requirements**

Oracle Server version must be 9I Release 2 version 9.2.0.2.0 Enterprise Edition or Standard Edition. You must install the Oracle OCI and PL/SQL packages on the server.

To determine the Oracle version and edition, issue the command 'select \* from v\$version ' from an 'SQLPLUS' session (dba permissions may be required):

![](_page_23_Figure_7.jpeg)

## **Client Requirements**

The Oracle (database) server and jBASE server can reside on the same machine or on separate machines. If the Oracle (database) server and jBASE servers reside on separate machines, it will be necessary to install the Oracle Client software on the jBASE server and configure the Oracle Net Services to reference the database through an appropriate naming method (Local Naming, Oracle Names Service or Host Naming).

## <span id="page-24-0"></span>**Oracle Database Configuration**

It is recommended that you use a case sensitive database to enable the different treatment of record keys like 'A' and 'a'.

The following parameters are recommended for the Oracle database:

Block Size – 4096

Character Set - AL32UTF8, UTF8 or WE8ISO8859P1

The following parameters need to be set in the oracle initialisation (spfile) file:

query\_rewrite\_enabled = TRUE

query\_rewrite\_integrity = TRUSTED

## **Oracle Database Objects**

Create the following objects on the target database:

### **Tablespaces**

- It is recommended that two separate tablespaces are created on the Oracle database
- DATA Tablespace eg. MYDATA (contains all the application Tables)
- INDEX Tablespace eg. MYINDEX (contains all the application Indexes)
- The tablespaces should be created with the 'locally managed and auto-allocate' options. Set the size of each tablespace to initially 1Gb (with auto-extend) for a typical application.
- Use any name for the tablespaces. The driver from the configuration file reads these names.

#### **User (createuser.sql)**

To run this you need to connect to a dba user (e.g. system)

At sqlplus @scripts/createuser <uid> <passwd> <dflt\_tblspc>

The user should have an unlimited quota on the default tablespace.

On later versions of the PLSORA package the createuser.sql script also runs the following scripts automatically

## <span id="page-25-0"></span>**Exception Table (CreatejBASEpkg.sql)**

Should be run from sqlplus while logged in as the user the application will use.

The PLSORA driver may require an EXCEPTIONS table and accompanying stored procedures installed on the database.

You can find the 'CreatejBASEpkg.sql' file in the PLSORA driver 'zip/tar' file, which can be run from 'SQLPLUS' session by using an '@' character followed by the full path to the script.

## **Packages and Functions (createfunctions.sql)**

Should be run from sqlplus while logged in as the user the application will use.

The PLSORA driver requires installation of a few functions and packages on the database (ANNDDL, FIELD, EXTRACTEX, TIMECONV and PLSDBG).

The 'createfunctions.sql' file can be found in the PLSORA driver 'zip/tar' file and can be run from an 'SQLPLUS' session by using an '@' character followed by the full path to the script.

## **Driver Installation**

The major components of the PLSORA driver include:

![](_page_25_Picture_125.jpeg)

<span id="page-26-0"></span>Once the driver has been installed, modify the users' environment to allow the driver to operate. Set the following environment variables:

PATH Set to include the '\$JBCRELEASEDIR/bin' directory JEDI\_SOB\_NOCLOSE Set to the value '1' for correct driver operation

As a generic test, if the user can begin an 'sqlplus' session, then the PLSORA driver should operate correctly

## **Driver Configuration**

Before the driver can operate, you must create the configuration file 'jEDIdrivers.ini'. This file physically holds the configuration parameters, which the driver reads.

Create the 'jEDIdrivers.ini' file in one of two places:

/etc or In the user's home directory (\$HOME)

It is recommended that you create the file in the "/etc" directory. This allows multiple users access to the same configuration. It is possible to have both whereby the \$HOME version will compliment and override settings from the /etc version.

The configuration for the PLSORA driver is controlled by a [PLSORA] section heading in jEDIdrivers.ini. The minimum requirements for connecting to the target Oracle database is:

user = <oracle\_user>  $passwd = password$ 

If the PasswdsEncrypted=1 (either locally under [PLSORA] or globally under [General]) the <password> must be encrypted. Refer to the first part of this document for information on encrypting password.

Additionally you may need: database = <*ORACLE\_SID*> {If ORACLE\_SID is exported then this is not required}

## <span id="page-27-0"></span>**Using the Driver**

This section lists the commands that are specific to the PLSORA Driver or have extensions for the PLSORA Driver.

#### **Definitions**

Before you create a PLSORA type file, you must have a *CSV* definition to map each record from dynamic array to relational. For details on this, refer to the first section of this manual.

### **CREATE-FILE**

#### **Syntax**

```
CREATE-FILE filename TYPE=PLSORA {TABLE=tablename} {CSV=csvdefinition} 
{EXISTING=YES}
```
#### **tablename** defaults to filename

**csvdefinition** defaults to tablename (this definition is read from the directory specified by the **CSVdir** parameter in the jEDIdrivers.ini file).

Any '.' characters in the filename or columns will be converted to a '\_' character in the database

Example:

CREATE-FILE PLSCUSTOMER TYPE=PLSORA CSV=JCUSTOMER

(Executed from a telnet session)

```
[clee@bench csv]$ CREATE-FILE PLSCUSTOMER TYPE=PLSORA CSV=JCUSTOMER
[ 417 ] File PLSCUSTOMER]D created , type = PLSORA
[ 417 ] File PLSCUSTOMER created , type = PLSORA
Disconnected from jBASE at 10:53:54 12 JAN 2005
[clee@bench csv] $ 1s
BL ACCTID BL ACCT J4.csv CARS.csv
                                       EQUIPMENT.csv EQUIPMENT MASTER.csv ERIC.csv
                                                                                           PLSCUSTOMER
BL ACCT J4 BL ACCT J4]D
                           ENTODE.csv EQUIPMENT]D
                                                       EQUIPMENT MASTER]D
                                                                            JCUSTOMER.csv
                                                                                           PLSCUSTOMER]D
[clee@bench csv] \{ \|
```
#### **NOTE:**

That although the dictionary portion of the above file – PLSCUSTOMER]D – is displayed as type = PLSORA it is in fact a regular j4 hashed file. You could if you wanted to create them separately thus:

CREATE-FILE DICT PLSCUSTOMER 1 CREATE-FILE DATA PLSCUSTOMER TYPE=PLSORA CSV=JCUSTOMER

This create-file command does three things:

Creates a dictionary for the file (unless DATA has been specified)

Generates a PL/SQL script to run against Oracle by executing the *jBuildORA* command against the csv file: JCUSTOMER.csv

Runs the script, which creates the necessary table(s) and stored procedures.

Writes out a *stub* file – PLSCUSTOMER – to the current working directory which will look like this:

JBC\_\_SOB JediInitPLSORA PLSCUSTOMER

In the above example our CSV looked like this:

![](_page_28_Picture_116.jpeg)

![](_page_29_Picture_52.jpeg)

#### This definition implies three tables:

Primary table (PLSCUSTOMER) which holds all the fields with no *Association*

![](_page_29_Picture_53.jpeg)

Multi-value association – *HARDWARE* – which generates the table

#### PLSCUSTOMER#HARDWARE

SQL> desc PLSCUSTOMER#HARDWARE

![](_page_29_Picture_54.jpeg)

Sub-value association – *UPDATED* – within *HARDWARE* which generates the table

#### PLSCUSTOMER#HARDWARE#UPDATED

![](_page_29_Picture_55.jpeg)

Adding some simple data to the table using the jBASE Editor:

```
NEW *File PLSCUSTOMER, Record '000000001'
Command-> fi
001 DONNA
002 JOHNSON
003 1 SUN AVENUE
004
005 SPRINGFIELD
006 OR
007 12345
008 (503) 246-2317
009 (555) 555-1237
010 DONNAJ@forestrbad.com
011 HP] INTEL PII
012 SOLARIS] OSF1
013 jBASE]ROS
014 722] 126
015 10000\12345] 13001
016 9999
```
The data in Oracle shows the data in these tables (shown in a *sqlplus* session):

 $SQL>$  select \* from PLSCUSTOMER;

![](_page_31_Picture_14.jpeg)

## <span id="page-32-0"></span>**APPENDIX B - DB2EXP DRIVER**

## **Introduction**

The DB2EXP jDK driver bridges the gap between jBASE and DB2 with little or no intervention of the jBASE application developer, so that it is transparent for jBASE applications to access DB2 database. Moving the data from the traditional 'hash file' environment to the RDBMS (e.g. DB2) environment brings with it one intrinsic point of which a user should be aware. The 'multi-value' environment is different to the 'RDBMS' environment in the sense that the underlying management of data is different. From a high-level user perspective, they appear (and in fact are) both the same - "the application retrieves data from the database". The method by which the database drivers deliver and manipulate the data 'under the covers' are however very different. Put simply – performing a 'COUNT' operation in one manufacturers database will yield the same results as performing a 'COUNT' on the same data in a different manufactures database, but the method by which the count was generated will differ.

## **DB2 Requirements**

## **Server Requirements**

You must run the EXCEPTIONS.sql script if you plan to use the EXCEPTIONS table (discussed later).

### **Client Requirements**

The DB2 (database) server and jBASE server can reside on the same machine or on separate machines. If the DB2 (database) server and jBASE servers reside on separate machines, it will be necessary to install the DB2 Client software on the jBASE server.

## <span id="page-33-0"></span>**DB2 Configuration**

## **DB2 Database Objects**

Create the following objects on the target database:

### **Tablespaces**

• It is recommended that you identify the tablespaces available for the users that will be connecting to the DB2 database. You may need to created additional tablespaces with larger page sizes than the default installation.

### **Exception Table (EXCEPTIONS.sql)**

• Should be run using the db2 shell command connecting as the user you plan to use.

## <span id="page-34-0"></span>**Driver Installation**

The major components of the DB2EXP driver include:

![](_page_34_Picture_128.jpeg)

Once the driver has been installed, modify the user's environment to allow the driver to operate. Set the following environment variables:

![](_page_34_Picture_129.jpeg)

As a generic test, if the user can begin an 'db2' session, then the DB2EXP driver should operate correctly.

## **Driver Configuration**

Before the driver can operate, you must create the configuration file 'jEDIdrivers.ini'. This file physically holds the configuration parameters, which the driver reads. Create the 'jEDIdrivers.ini' file in one of two places:

- /etc
- In the user's home directory (\$HOME)

It is recommended that you create the file in the "/etc" directory. This allows multiple users access to the same configuration. It is possible to have both whereby the \$HOME version will compliment and override settings from the /etc version.

#### **jEDIdrivers Configuration**

The configuration for the DB2EXP driver is controlled by a [DB2EXP] section heading in jEDIdrivers.ini. The minimum requirements for connecting to the target DB2 database are: default = <database\_connection\_string>

The *database\_connection\_string* could be something like:

DSN=TOOLSDB;UID=peterf;DATABASE=TOOLSDB

Note, *DATABASE* can be omitted and the default database will be used.

The **default** parameter is the database connection identifier. You can have as many of these as you like but it is recommended you have a **default** so that you do not need to specify "…CONNECT=…" in the CREATE-FILE command. Additional headers could be:

testdb = DSN=TOOLSDB;UID=peterf;DATABASE=TESTDB

You can specify the password in the connection string or on its own (mainly if you need it encrypted). In this case an additional header is required which would be DB2EXP\_*database\_identifier*.

e.g.

[DB2EXP\_default] passwd = mypassword

[DB2EXP\_testdb] PasswdsEncrypted  $= 1$  $passwd = Wlm9Avx8+AI=$ 

If the PasswdsEncrypted=1 (either locally under [DB2EXP] or [DB2EXP\_*database\_identifier*] or globally under [General]) the <password> *must* be encrypted. Refer to the first part of this manual for information on encrypting password.

The following settings may also be required if you need to tailor the rdbms column types for the appropriate csv types (D, T, TS, C, A, N0, N*n*, TXT): date, time, timestamp, char, varchar, number, decimal, text e.g. text =  $BLOB$ 

<span id="page-36-0"></span>These types are pre-configured with default values.

## **Using the Driver**

This section lists the commands that are specific to the DB2EXP Driver or have extensions for the DB2EXP Driver.

#### **Definitions**

Before you create a DB2EXP type file, you must have a *CSV* definition to map each record from dynamic array to relational. For details on this, refer to the first part of this manual*.*

### **CREATE-FILE**

#### **Syntax**

```
CREATE-FILE filename TYPE=DB2EXP {TABLE=tablename} {CSV=csvdefinition} 
{EXISTING=YES} {CONNECT=database_identifier}
```
**tablename** defaults to filename

**csvdefinition** defaults to tablename (this definition is read from the directory specified by the **CSVdir** parameter in the jEDIdrivers.ini file).

Any '.' characters in the filename or columns will be converted to a '\_' character in the database

**database\_indentifier** defaults to "default" (refer to the section *jEDIdrivers Configuration*).

If *EXISTING* is used then the table is assumed to be an existing table and therefore will not be created (or dropped) during CREATE-FILE/DELETE-FILE.

Example:

CREATE-FILE DB2CUSTOMER TYPE=DB2EXP CSV=JCUSTOMER

(Executed from a telnet session)

mercury-": CREATE-FILE DB2CUSTOMER TYPE=DB2EXP CSV=JCUSTOMER E 417 ] File DB2CUSTOMERJD created , type = DB2EXP<br>E 417 ] File DB2CUSTOMER created , type = DB2EXP mercury-":

#### **NOTE:**

That although the dictionary portion of the above file – DB2CUSTOMER]D – is displayed as type = DB2EXP it is in fact a regular j4 hashed file. You could if you wanted to create them separately thus:

CREATE-FILE DICT DB2CUSTOMER 1 CREATE-FILE DATA DB2CUSTOMER TYPE=DB2EXP CSV=JCUSTOMER

This create-file command does three things:

- Creates a dictionary for the file (unless DATA has been specified)
- creates the necessary table(s) on DB2.
- Writes out a *stub* file DB2CUSTOMER to the current working directory which will look like this:

#### JBC\_\_SOB JediInitDB2EXP DB2CUSTOMER

In the above example our CSV looked like this:

![](_page_37_Picture_125.jpeg)

This definition implies three tables:

Primary table (DB2CUSTOMER) which holds all the fields with no *Association*

#### $db2$  => describe table DB2CUSTOMER

![](_page_38_Picture_60.jpeg)

13 record(s) selected.

Multi-value association – *HARDWARE* – which generates the table

#### DB2CUSTOMER#HARDWARE

![](_page_38_Picture_61.jpeg)

7 record(s) selected.

#### $db2 \Rightarrow$

Sub-value association – *UPDATED* – within *HARDWARE* which generates the table

#### DB2CUSTOMER#HARDWARE#UPDATED

db2 => describe table DB2CUSTOMER#HARDWARE#UPDATED

![](_page_38_Picture_62.jpeg)

#### $db2 \Rightarrow$

Adding some simple data to the table using the jBASE Editor:

![](_page_39_Picture_17.jpeg)

The data in DB2 shows the data in these tables (shown in a *db2* session):

![](_page_39_Picture_18.jpeg)

Insert

## <span id="page-40-0"></span>**APPENDIX C - OLESQL DRIVER**

## **Introduction**

The OLESQL jDK driver attempts to bridge the gap between jBASE and SQL Server with little or no intervention of the jBASE application developer. Moving the data from the traditional 'hash file' environment to the RDBMS (e.g. SQL Server) environment brings with it one intrinsic point of which a user should be aware. The 'multi-value' environment is different to the 'RDBMS' environment in the sense that the underlying management of data is different. From a high-level user perspective, they appear (and in fact are) both the same - "the application retrieves data from the database". The method by which the database drivers deliver and manipulate the data 'under the covers' are however very different. Put simply – performing a 'COUNT' operation in one manufacturers database will yield the same results as performing a 'COUNT' on the same data in a different manufactures database, but the method by which the count was generated will differ.

## **SQL Server Requirements**

## **Server Requirements**

• SQL Server version must be release 7 or higher.

## **Client Requirements**

- You must install the OLESQL driver on the server that has the jBASE installation.
- The SQL Server (database) server can also be on the same machine or on a separate machine on the same network.
- If the SQL Server (database) server is installed on a separate machine to the jBASE server, it will be necessary to install the SQL Server Client software on the jBASE server.

## **SQL Server Configuration**

It is recommended that you use a case sensitive database to enable the different treatment of record keys like 'A' and 'a'.

## <span id="page-41-0"></span>**SQL Server Database Objects**

Create the following objects on the target database:

## **User**

Use any user name and password. The driver from the configuration file reads these credentials.

If desired use Windows authentication.

## **DatabaseObjects (CreateExceptions.sql)**

- The OLESQL driver may require an EXCEPTIONS table and accompanying stored procedures installed on the database.
- You can find the 'CreateExceptions.sql' file in the OLESQL 'zip/tar' file, which can be run from the Query Analyzer or by using the "osql" command.

## **Installation**

The major components of the OLESQL driver include:

![](_page_41_Picture_109.jpeg)

<span id="page-42-0"></span>Once the driver has been installed, modify the users' environment to allow the driver to operate. Set the following environment variables:

%PATH% Set to include the '%*SQL\_SERVER\_HOME*%\bin' directory %JEDI\_SOB\_NOCLOSE% Set to the value '1' for correct driver operation

As a generic test, if the user can begin an 'osql' session, then the OLESQL driver should operate correctly.

## **Configuration**

Before the driver can operate, you must create the configuration file 'jEDIdrivers.ini'. This file physically holds the configuration parameters, which the driver reads.

Create the 'jEDIdrivers.ini' file in one of two places:

%SYSTEMROOT%

In the users home directory (%HOME%)

### **jEDIdrivers Configuration**

The configuration for the OLESQL driver is controlled by a [OLESQL] section heading in jEDIdrivers.ini. The minimum requirements for connecting to the target SQL Server database is:

user = <SQL\_Server\_user>  $passwd = password$ server  $=$  <host address> {name or IP address of server if not the local host} database = <SQL Server database> {If SQL Server database is exported then this is not required}

If the PasswdsEncrypted=1 (either locally under [OLESQL] or globally under [General]) the <password> must be encrypted. Refer to the first part of this manual for information on encrypting password.

It is recommended that you create the file in the %SYSTEMROOT% directory. This allows multiple users access to the same configuration.

## **Using the Driver**

This section lists the commands that are specific to the SQL Server Driver or have extensions for the SQL Server Driver.

#### <span id="page-43-0"></span>**Definitions**

Before you create an OLESQL type file, you must have a *CSV* definition to map each record from dynamic array to relational. For details on this, refer to the first part of this manual.

#### **CREATE-FILE**

#### **Syntax**

```
CREATE-FILE filename TYPE=OLESQL {TABLE=tablename} {CSV=csvdefinition} 
{EXISTING=YES} {WRITEOPTS=options} {NOWANCHAR=YES}
```
**tablename** defaults to filename

**csvdefinition** defaults to tablename (this definition is read from the directory specified by the **CSVdir** parameter in the jEDIdrivers.ini file).

Any '.' characters in the filename or columns will be converted to an '\_' character in the database If *EXISTING* is used then the table is assumed to be an existing table and therefore will not be created (or dropped) during CREATE-FILE/DELETE-FILE.

**options** can be any combination of I (insert), U (update) or D (delete) to restrict updates to the table. This is normally used with the *EXISTING* option when interfacing to a table which is not "owned" by the jBASE application.

The **NOWANCHAR=YES** option allows the creation of old (pre-wide character support) style files for backwards compatibility with drivers older than version 4.0.10.

Example:

CREATE-FILE OLECUSTOMER TYPE=OLESQL CSV=JCUSTOMER

(Executed from a telnet session)

jsh peterf ~ -−>CREATE−FILE OLECUSTOMER TYPE=OLESQL CSV=JCUSTOMER [ 417 ] File OLECUSTOMER]D created , type = OLESQL [ 417 ] File OLECUSTOMER created , type = OLESQL  $jsh$  peterf  $\degree$  -->

#### **NOTE:**

That although the dictionary portion of the above file – OLECUSTOMER]D – is displayed as type = OLESQL it is in fact a regular j4 hashed file. You could if you wanted to create them separately thus:

CREATE-FILE DICT OLECUSTOMER 1 CREATE-FILE DATA OLECUSTOMER TYPE=OLESQL CSV=JCUSTOMER

This create-file command does three things:

Creates a dictionary for the file (unless DATA has been specified)

Generates a script to run against SQL Server by executing the *jBuildOLE* command against the csv file: JCUSTOMER.csv

Runs the script, which creates the necessary table(s) and stored procedures.

Writes out a *stub* file – OLECUSTOMER – to the current working directory which will look like this:

JBC\_\_SOB JediInitOLESQL OLECUSTOMER csv=JCUSTOMER {WANCHAR}

In the above example our CSV looked like this:

![](_page_44_Picture_112.jpeg)

![](_page_45_Picture_99.jpeg)

This definition implies three tables

Primary table (OLECUSTOMER which holds all the fields with no *Association* Multi-value association – *HARDWARE* – which generates the table OLECUSTOMER#HARDWARE Sub-value association – *UPDATED* – within *HARDWARE* which generates the table OLECUSTOMER#HARDWARE#UPDATED

Adding some simple data to the table using the jBASE Editor:

jsh peterf ~ -->ED OLECUSTOMER 0000001 0000001 **TOP**  $\frac{P}{TOP}$ 001 DONNA 002 JOHNSON 003 1 SUN AVENUE 004 005 SPRINGFIELD 006 OR 007 12345 008 (503) 246-2317 009 (555) 555-1237 010 DONNAJ@forestrbad.com 011 HP]INTEL PII 012 SOLARIS]OSF1 013 jBASE]ROS<br>014 722]126 015 10000\12345]13001 016 9999 **BOTTOM** .FI Record '0000001' written to file 'OLECUSTOMER' jsh peterf  $\degree$  -->

The data in SQL Server shows the data in these tables (shown in an *osql* session):

![](_page_46_Picture_10.jpeg)

## <span id="page-47-0"></span>**APPENDIX C - FREQUENTLY ASKED QUESTIONS**

### **How does jBASE find the driver?**

When installing the driver, it deploys two files to a 'library' directory. This directory path must be included in the environment variable 'JBCOBJECTLIST' unless the files are copied into the \$JBCRELEASEDIR/lib directory. These two files are the driver, which has an extension of '.so' and a text file (with the same name as the driver file with a '.el' extension). The text file lists the 'entry' points into the driver that jBASE can use. If jBASE is unable to locate the text file and driver, it displays a generic jBASE error:

```
** Error [ JEDI_FILEOP_ILLEGAL_CMD ] ** 
Illegal file operation command passed to jedi
```
If this occurs then check the parameters supplied on the command line to ensure they are correct and then use a command like 'jshow -v JediInitPLSORA' and check that the driver is listed in the returning output. If not, then the 'JBCOBJECTLIST' has not been set up correctly or the driver is not in the \$JBCRELEASEID/lib.

#### NOTE:

Due to incorrect file transfer methods, where it replaces 'Carriage Return' characters with 'Carriage Return and Line Feed' characters corruption to the '.el' or '.def' file can occur. Another reason why the driver may fail to load is due to dependencies required by the driver, which are not found in the library or bin paths of the current environment.

#### **How does jBASE use the driver?**

The jBASE External Database Interface (jEDI) is the technology that jBASE uses to manipulate data in external databases (e.g. Oracle). This technology implements a published API interface. Each driver (including the PLSORA driver) must provide the following functions: Common jEDI Interface Routines:

> Initialise IOCTL Open Clear File

![](_page_48_Picture_122.jpeg)

<span id="page-48-0"></span>Some of these routines (typically SELECT, READ, READNEXT, WRITE and IOCTL) are discussed later in the document. It is important to note the difference in paradigms between jBASE and Oracle methodology. For example – Unlike in Oracle, jBASE has no concept of 'Update or Insert' there is simply a 'WRITE' routine.

### **What happens if I try to write invalid data?**

The CSV definition used when creating the file – and table(s) – determines what data types are valid and which fields are repeating. Unlike jBASE, it can only store values that are consistent with these data types. The PLSORA driver has built-in logic for handling invalid records. Whether using this or not is determined by the **TrapErrs** parameter in the .jEDIdrivers.ini. Setting this variable to '1' ensures that all writes will succeed regardless of whether the record is consistent with the CSV structure or not. The handling of this is via an *EXCEPTIONS* table (created as part of the installation), which holds the following fields:

filename item-id update timestamp program which performed the write dynamic array record image

When a jBASE application tries to read back this record it first attempts to read from the intended table. If not found it looks in the *EXCEPTIONS* table and the application does not perceive any difference in logic flow.

### **How does a SELECT work if there are** *EXCEPTIONS***?**

A *SELECT* from jBASE indicates a *SELECT* from the primary table. If **TrapErrs** is set to '1' then it includes a *UNION ALL* SELECT on the EXCEPTIONS table based on the current filename.

#### <span id="page-49-0"></span>**How does Exception handling affect performance?**

The problem with relying on **TrapErrs** to catch your mistakes is that there is extra work needed by the driver to ensure data integrity. The following points highlight this:

> For every read where the record is not found on the primary table, it performs an additional SELECT on the *EXCEPTIONS* table (the same goes for **deleting** records).

For writes, the driver tries to detect the use of invalid data, and then calls the stored procedure to handle and update the table(s). If any update fails the driver has to then update the *EXCEPTIONS* table.

If performing a write on a table with no repeating groups it needs to check if the record was previously in the *EXCEPTIONS* table and if so delete it.

Any SELECT has to include the *EXCEPTIONS* table to ensure retrieval of all records.

### **What if I don't want the** *EXCEPTIONS* **table?**

Setting **TrapErrs** to zero means that an invalid write from jBASE will cause an error. The offending program can be coded with an *ON ERROR* clause and handle the error programmatically. If not coded the application will see a write error message with the options: (I)gnore, (R)etry, (Q)uit

## **I have a parameter file where records are of different formats. How can I store that ?**

If you use an empty CSV file as the definition for your table, it creates the records with a generic record\_id and record image (i.e. the dynamic array); referred to as a 'LOB'.

#### **How can I see what the driver is doing?**

There are two tracing methods: screen and logfile. First, you must set a trace level:

Depending on the driver you are using, set the appropriate trace environment variable where <drivername> is set to the appropriate driver (PLSORA or DB2EXP) Export JEDI\_<drivername>\_TRACE=1..4 or

<span id="page-50-0"></span>For a basic trace of I/O set this environment variable to '1', for a more detailed trace use '2' , and so on. Next, you optionally can define: Export JEDI <drivername> LOG=1 and export JEDI\_<drivername>\_LOGFILE=*logfilename* to the name of the file you want to store the trace information.

You can also set: Export JEDI\_<drivername>\_DISPLAY=1 to display the log to the screen at the same time.

**NOTE**: if you do not set JEDI\_<drivername>\_LOG then JEDI\_<drivername>\_DISPLAY is assume

### **What stored procedures does Oracle use?**

When creating a file, it creates the following stored procedures:

Tablename\_PKG.READ \* Tablename\_PKG.WRITE \* Tablename\_PKG.SEL \* Tablename\_PKG.DELETE \* Tablename\_PKG.DELREC\* Tablename\_PKG.LOCKITEM\*

\* it creates these stored procedures for *every* table (i.e. including repeating group associated tables).

Additionally if using *EXCEPTIONS*, the stored procedures **READERROR** (used for reads), **WRITEERROR** (used for writes).

### **What stored procedures does SQL server use?**

When creating a file, it creates the following stored procedures:

Tablename\_OPEN \* Tablename\_READ \* Tablename\_WRITEPREP Tablename\_WRITE \*

<span id="page-51-0"></span>Tablename\_DELETE \* Tablename\_CLEAR Tablename\_DROP Tablename\_OPENCURS Tablename\_FETCHCURS Tablename\_CLOSECURS

\* it creates these stored procedures for *every* table (i.e. including repeating group associated tables).

Additionally if using *EXCEPTIONS*, the stored procedures **READ\_EXCEPTION** (used for reads), **WRITE\_EXCEPTION** and **GET\_EXCEPTION** (used for writes) and **DELETE\_EXCEPTION** (used whenever a deletion is required) may be required.

### **What happens when the driver reads?**

It prepares and executes an SQL SELECT for the primary table. If the result returns multi-value counts > 0  $(or > 1$  if FullyExpanded  $\lt 2$ ) then additional SELECT statements are prepared and executed for the associated (multi-value/sub-value) tables. The driver then fetches from each 'cursor' and assembles the dynamic array. Reads are also involved in jBASE SELECTs. The prepare step is only done the first time a statement is executed (while the file handle remains open).

Imagine the following pseudo code program example:

**NOTE**: The example below is only one method of retrieving and reading data. There are other methods of using jBASE to extract and read the data.

![](_page_51_Picture_114.jpeg)

When creating a SELECT list, it opens a cursor and maintains it on the Oracle database. The three common jEDI interface routines used in the driver for reading are SELECT, READNEXT and READ.

#### **SELECT**

When jBASE issues a SELECT command to the driver, the driver needs to read a list of record keys from the database and store them in a 'select list' (this is a jBASE term for a list of ID's). In the same way that an RDBMS SQL statement can contain a WHERE clause to limit the number of records returned to only those that match a given criteria, a jBASE jQL statement (SELECT) can also have a WITH clause that performs the same restrictions.

jQL Statement - SELECT <tablename> SQL Statement - SELECT ID FROM <tablename> jQL Statement - SELECT <tablename> WITH ID='BOB' SQL Statement - SELECT ID FROM <tablename> WHERE ID='BOB'

The above examples, which show the used jQL/SQL clause can have a large impact on the way the 'READ' operation performs.

The logic for the SELECT routine is as follows:

Open a cursor on the primary key (if the SELECT from jBASE is a jQL select with criteria on the record itself then the cursor must also include the columns for the entire record). Fetch each 'row' from the cursor.

Pass the result to the jQL parser to determine if the record matches the query.

#### **READNEXT**

After generating the select list, jBASE calls the READNEXT routine to get the next ID from the select list. The SELECT or OPEN routine previously called will have an open select list ('cursor' on the Oracle database) and the routine performs a 'fetch' action to read the next ID in the cursor.

#### **READ**

After a successful 'READNEXT' operation, it passes the current returned ID to the READ routine to read the actual data record, which might not match any criteria specified in a jQL SELECT WITH clause. However, jBASE still needs to read the record from Oracle to check whether it meets with the WITH clause criteria. It is easy to see how inefficient this method could potentially be if the criteria used only matches a few records from a large table.

The current design of the driver means that to perform some SQL statements through the driver can take considerably longer than issuing them directly through Oracle. To clarify, the best example is the jQL

<span id="page-53-0"></span>statement COUNT <tablename> and the corresponding SQL statement SELECT COUNT(ID) FROM <tablename>. When issuing this command in a Oracle client (e.g. sqlplus) the Oracle SQL parser and engine will not individually count each record instead, a count using the index is "made". However, in jBASE to perform the same action, the jBASE driver performs a SELECT to open the cursor and then performs individual READNEXT's on each record ID to count the records.

This would mean that the SQL COUNT would complete a lot quicker than a jQL COUNT because they are performing different actions. For a more accurate comparison, change the SQL statements to force an Oracle to count in the same manor as jBASE. If the SQL statement was changed in both cases to use a WHERE or WITH clause on a non-indexed column, then both jBASE and Oracle would have to perform a read on each record to check if the record matched the WHERE or WITH criteria.

The example for this question used a SELECT, READNEXT and READ cycle. This is not the only way that a read may occur. For example, it may not be necessary to use SELECT and READNEXT. If the ID is already known by the calling program, then the driver may only need to call the OPEN routine (which does not have database access) and then a straight READ given the ID.

#### **A Better way to handle SELECT**

One way to speed up any jBASE SELECT is to issue an 'IOCTL' call to the driver prior to executing the SELECT (this can be an 'external' or 'jQL' select or a jBASIC 'internal' select).

```
e.g. 
INCLUDE JBC.h 
OPEN 'OLECUSTOMER' TO F.PLSORA ELSE STOP 201,'OLECUSTOMER' 
mysqlstmt = "SELECT ID FROM OLECUSTOMER WHERE LASTNAME LIKE 'SMITH%'" 
rc = IOCTL(F.PLSORA, JIOCTL_COMMAND_SQL_SELECT_PREPARE, mysqlstmt) 
SELECT F.PLSORA 
LOOP WHILE READNEXT id DO 
... 
REPEAT
```
The select clause can have any criteria or sort order but must only return the primary key column(s) (in the case of more than one primary key column they must be specified in the order they were specified in the CSV used to create the file/table).

#### **What happens when the driver writes?**

There are two scenarios involved when writing records

Writes involving records with associated multi-value/sub-values

Writes with no multi-values (including, obviously, 2-column tables)

<span id="page-54-0"></span>For those involving multi-values the first step in the update process is to execute the WRITE stored procedure for the appropriate record key. This fetches the columns in the primary table that hold the number of multi-values in each associated table. This achieves two things:

It tells the driver that the record exists (assuming the fetch returned a result) which means the driver can issue an UPDATE knowing it will succeed; conversely if the fetch returned a null result the driver knows to INSERT.

Use the number of multi-values for each association that already exists to determine whether to use INSERT, UPDATE or DELETE (in the case of the new record having few multi-values than before).

#### **NOTE**

The same goes for sub-values within multi-values except that additional fetches are involved to get the subvalue count for each multi-value.

Next, the driver extracts the relevant data from the dynamic array and calls the WRITE stored procedure for the primary table and associated tables. All these calls are inside a transaction such that if any one of them fails the transaction is 'rolled' back and the exception handling takes place (if **TrapErrs** is set to '1'). In the case of a 2-column table (i.e. where an empty CSV was used), it is simply a matter of calling the WRITE stored procedure. It automatically handles the issue of INSERT and UPDATE (i.e. if the INSERT fails it automatically does an UPDATE without the need of a second trip to the database API). If the write is successful and an INSERT took place then the **EXCEPTIONS** table may have the original record in which case it calls the **WRITEERROR** stored procedure.

#### **What is the locking strategy?**

The current locking strategy is that the jBASE jEDI layer handles all locking. This means that either the jBASE jRLA daemon (if activated) performs the locking, or uses the UNIX file locking mechanism. The jRLA daemon will lock the file at item level (Record/Row). Unlike RDBMS, locking in a jBASE application only occurs when requested (e.g. using a READU command instead if a READ command). This means that if you open the same record twice in a jBASE editor, it marks the second instance as 'Read Only'.

For further information on jBASE locking strategy, refer to the relevant documentation.

#### **When do records get committed**

Unless using transaction boundaries (Begin Trans, Commit Trans and Rollback Trans), records are by default committed after each write.

#### <span id="page-55-0"></span>**How are transactions implemented**

If a jBASIC program issues a TRANSTART, it sets a flag in the driver to initiate an isolated transaction when jBASIC issues a TRANSEND this transaction is then 'committed'.

#### **When are database connections opened and closed**

A Database connection is made the first time the jBASE application opens a file *stub*, which points to the relevant driver and uses this connection for all subsequent file I/O. When all those *stub* type files are closed (typically when the program ends) the connection closes.

### **How is I18N UTF-8 data handled?**

From version 4.0.10 and later the driver handles conversion of UTF-8 data to store I18N data in Unicode data types on the database.

This is achieved by using the '**W**' and '**WN**' Types in the CSV file instead of '**A**', '**C**' and '**AN**'. These must be manually changed if the CSV file is automatically generated.

These types are stored as **nchar** and **nvarchar** on the database, and data conversions are applied to the fields during reads and writes to convert between UTF-8 multibyte encoding in jBASE and Unicode (UCS-2) wide-character encoding in the database. Thus the database can be queried and displayed using regular query tools.

NOTE:

Files created with the new driver have significant changes to the database schema to tell it which fields require conversion. Therefore a new **WANCHAR** (wide and nchar) tag is added to the jBASE stub file to indicate the new format.

Old files created with previous versions of the driver will not have this stub entry, and are read and written to without any conversions taking place.

#### **What does the jstat command show me?**

For OLESQL files, the jBASE 'jstat' command shows the driver type and version, the table name and whether the file supports 'W'ide characters (see above). For example, '**jstat OLECUSTOMER**' gives:

 Driver type:OLESQL-4.0.10 Table name:OLECUSTOMER NCHAR support:YES

#### <span id="page-56-0"></span>**What do the following errors mean?**

## **Procedure '<tablename>\_OPEN' expects parameter '@AttrTypes', which was not supplied.**

This error is usually shown in the following sequence (with JEDI\_OLESQL\_TRACE=2) when trying to access a file e.g. with the command **LIST <filename>**: JEDI\_OLESQL\_OPEN: {? = call <filename>\_OPEN(?, ?, ?)} Procedure '<filename>\_OPEN' expects parameter '@AttrTypes', which was not supplied. Failed to execute command (OPEN ). Error in OPEN

This usually means that you are running an old version of the OLESQL driver against a database that was created with the new version. The new driver adds an additional parameter to the \_OPEN stored procedure by default, and the old driver does not supply this in the parameter list when it executes the stored procedure.

This is shown by the fact that the \_OPEN call only shows three parameters (as question marks) in the trace output.

#### **Failed to create file; Incorrect syntax near '<'**

This error is usually shown in the following sequence (with JEDI\_OLESQL\_TRACE=2) when trying to create a file e.g. with rhe command

#### **CREATE-FILE <filename> TYPE=OLESQL CSV=<csvfilename>**:

```
JEDI_OLESQL_CREATE: TableName <filename> 
EXECUTE: jBuildOLE <filename> <csvfilename>.csv -O -P 
EXECUTE: cmd.exe / C osql -n -U <username> -P <password> -d <databasenam
e> -S <servername> -i c:\jEDI1\temp/OLEDB_<filename>.sql 
JEDI_OLESQL_CREATE: Create 'cmd.exe /C osql -n -U <username> -P <passwo
rd> -d <databasename> -S <servername> -i c:\jEDI1\temp/OLEDB_<filename>
.sql' failed for table <filename>, DSN NAVDSN, error Msg 170, Level 15,
  State 1, Server <servername>, Procedure N■Line 5: Incorrect syntax nea
r '<'. <servername>, Procedure <filename>_OPEN, Line 5
```
\*\* Error [ JEDI\_FILEOP\_FAIL ] \*\*

File operation failed, rc -1, for file <filename>

The reason for this error is because an old version of the driver utility **jBUILDOLE** was used whilst the template files for the new driver are in place.

Check that you have correctly installed the OLESQL driver package, and configured the environment to use the appropriate version of the driver. Carefully check the **jediDrivers.ini** file.